# **Wikiprint Book**

**Title: Przewodnik wdrożeniowca > Synchronizacja dokumentów**

**Subject: eDokumenty - elektroniczny system obiegu dokumentów, workflow i CRM - DeployerGuide/Customization/Integration/Import/Documents**

**Version: 15**

**Date: 05/17/24 06:38:03**

# **Table of Contents**

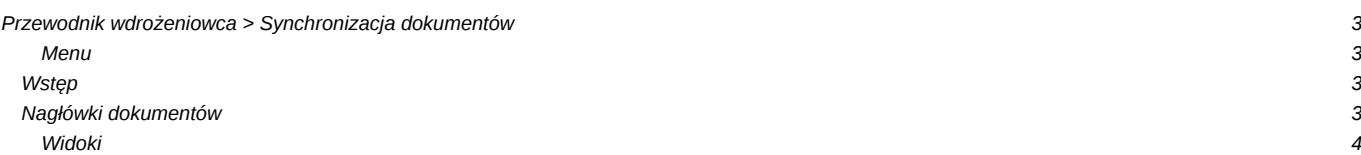

# **[Przewodnik wdrożeniowca](https://support.edokumenty.eu/trac/wiki/DeployerGuide) > Synchronizacja dokumentów**

[Strona główna Integracji](https://support.edokumenty.eu/trac/wiki/DeployerGuide/Customization/Integration) [Strona główna sekcji importu danych](https://support.edokumenty.eu/trac/wiki/DeployerGuide/Customization/Integration/Import)

#### **Menu**

- 1. [Wstęp](https://support.edokumenty.eu/trac/wiki/DeployerGuide/Customization/Integration/Import/Documents#wstep)
- 2. [Dokumenty](https://support.edokumenty.eu/trac/wiki/DeployerGuide/Customization/Integration/Import/Documents#dokumenty)
- 3. [Pozycje \(linie\) dokumentów](https://support.edokumenty.eu/trac/wiki/DeployerGuide/Customization/Integration/Import/Documents#pozycje)
- 4. [Załączniki](https://support.edokumenty.eu/trac/wiki/DeployerGuide/Customization/Integration/Import/Documents#zalaczniki)

#### **Wstęp**

Synchronizacja dokumentów składa się dwóch elementów:

- Pobierania nagłówków
- Pobierania pozycji (linii) dokumentów
- Pobierania załączników

# [Powrót do menu](https://support.edokumenty.eu/trac/wiki/DeployerGuide/Customization/Integration/Import/Documents#dokument)

## **Nagłówki dokumentów**

System eDokumenty pozwala na synchronizację różnego rodzaju dokumentów, w tym:

- Faktur (z pozycjami)
- Dokumentów WZ i PZ
- Zamówień
- Pism
- Umów
- Emaili (dokumentów typu email czyli zarchiwizowanej w postaci dokumentu korespondencji email. Nie należy mylić z wiadomościami email w skrzynce pocztowej)
- Notatek służbowych
- Inne dokumenty
- Dokumentów Customowych (poprzez mapowanie cech)

Typy dokumentów zdefiniowane są w bazie eDokumentów w tabeli types\_of\_documents:

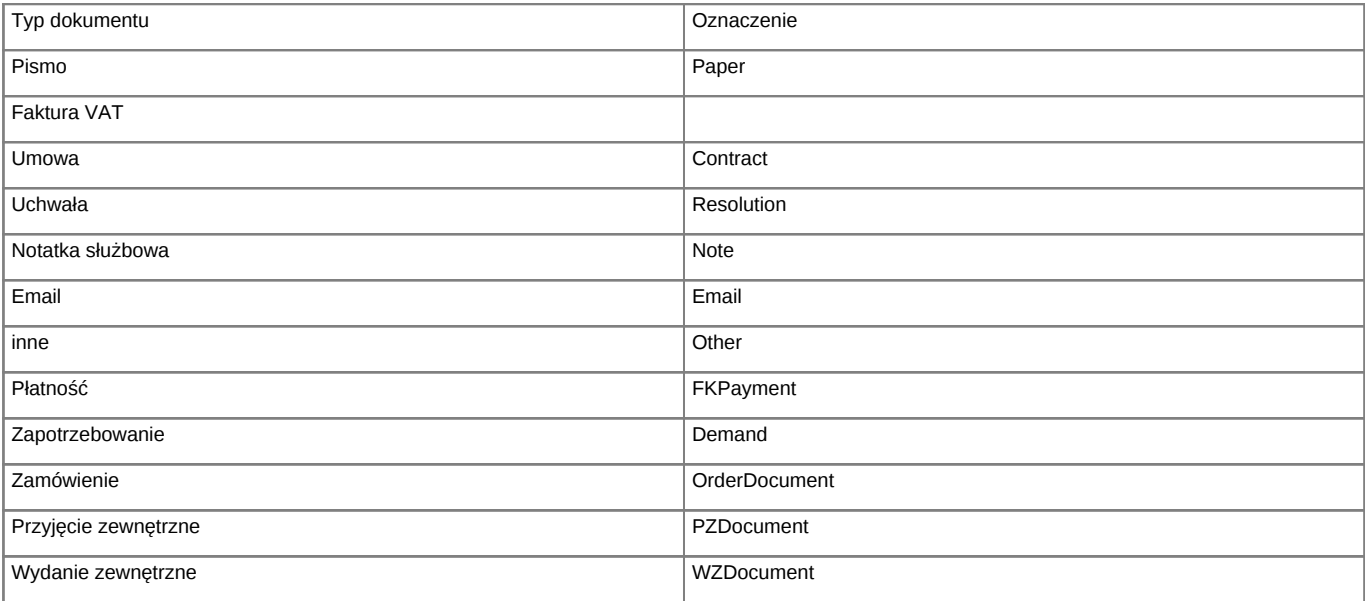

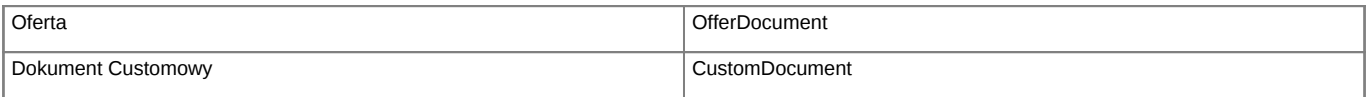

Konfiguracja pobierania dla każdego typu dokumentu jest taka sama. jedyną różnicą są pola wystawiane dla każdego typu dokumentu. Cechą wspólną wszystkich są kolumny, które muszą być wystawione w widoku.

## **Widoki**

Do pobierania nagłówków dokumentów należy utworzyć perspektywy:

- **bs\_documents\_view**
- **bs\_modified\_documents\_view**